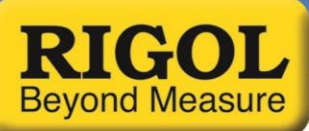

## **Introduction to Waveform Generator Technology** *Date:* 01/11/2016

*Solution:* The Rigol DP800 and DP1000A Series power supplies can be controlled remotely using UltraSigma general communications software and the UltraPower Plug-In.

UltraPower allows you to remotely control and configure the power supply as well as monitor and graph the output history versus time.

- 1. Download and Install UltraSigma and UltraPower (See the installation guide for UltraSigma and the Ultra Family of software for more details)
- 2. Connect the instrument via USB, Ethernet, or GPIB
- 3. Start UltraSigma by clicking on the UltraSigma icon:

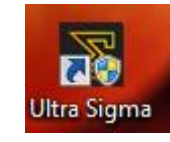

4. Right-click on the instrument you want to control and select UltraPower

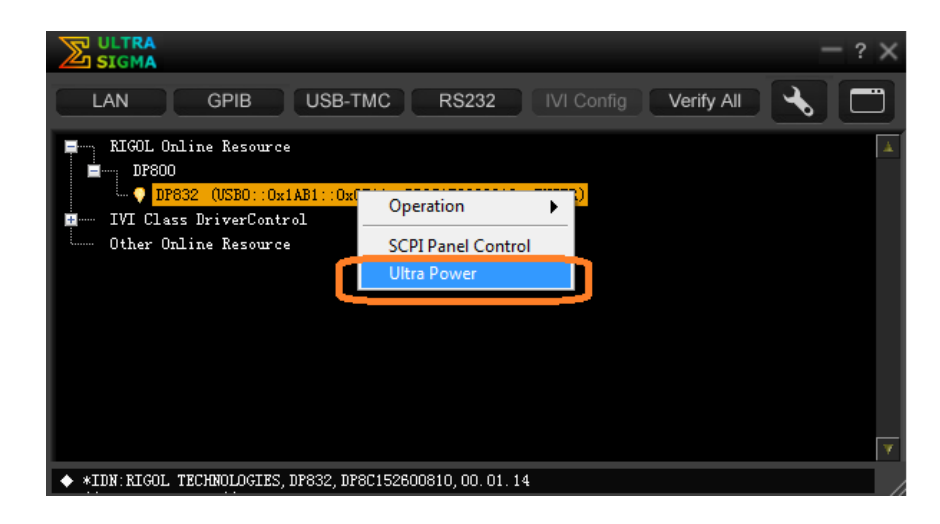

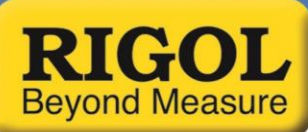

5. You should see a control panel similar to the one shown below (DP1116A)

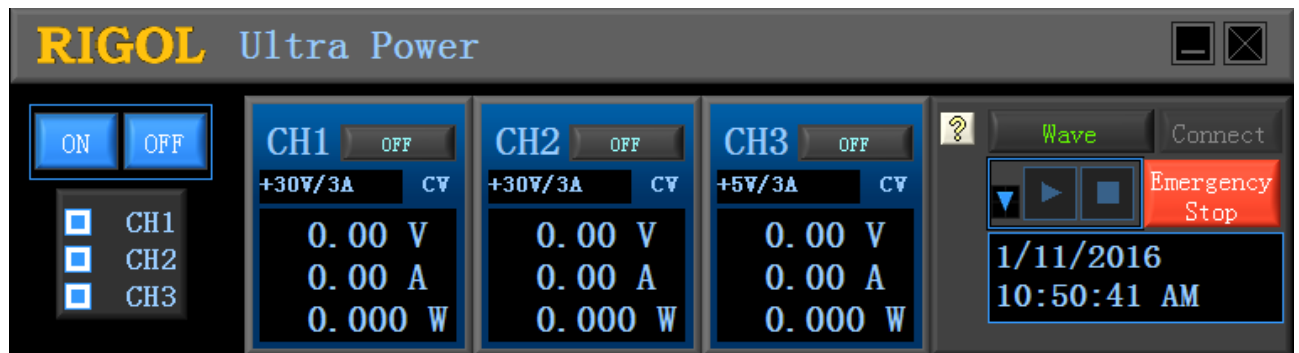

6. Place the mouse pointer within the Channel Control box and Right-click to expand the screen. This will allow you to see the individual channel controls as below:

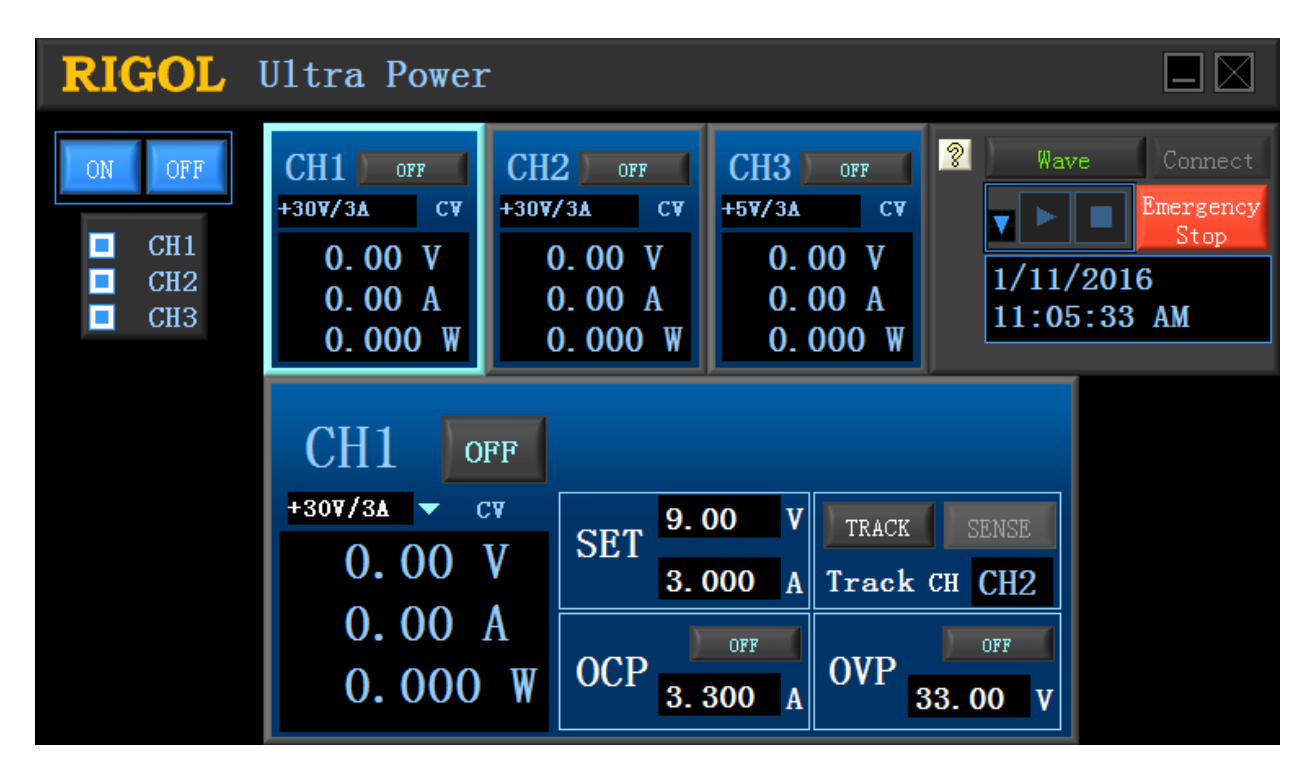

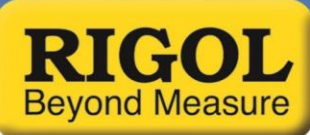

7. Just click on the textbox and enter the desired range using the computer keyboard. Here, we are adjusting the output setpoint voltage for CH1:

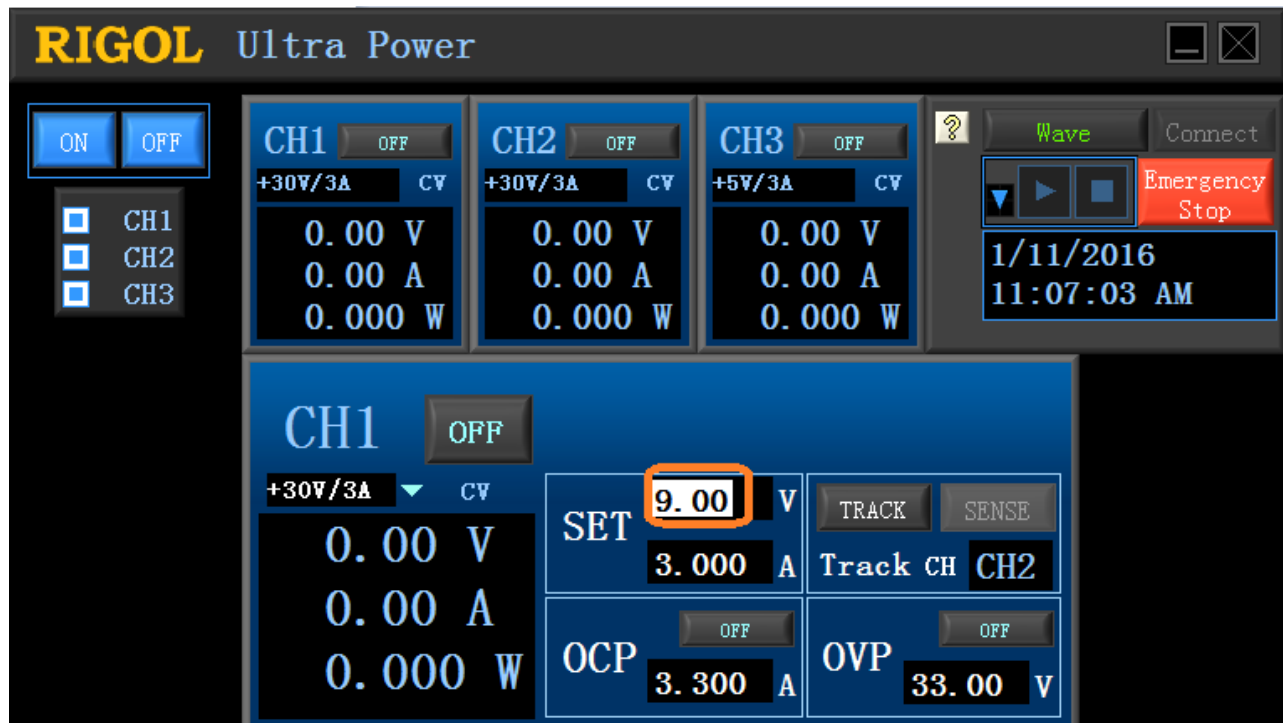

- 8. You may also enable remote sense or source tracking, if either of these options are available on the power supply that you are controlling.
- 9. Control the output state of any channel using any of the ON/OFF buttons. You can also control simultaneous outputs by selecting the main output control:

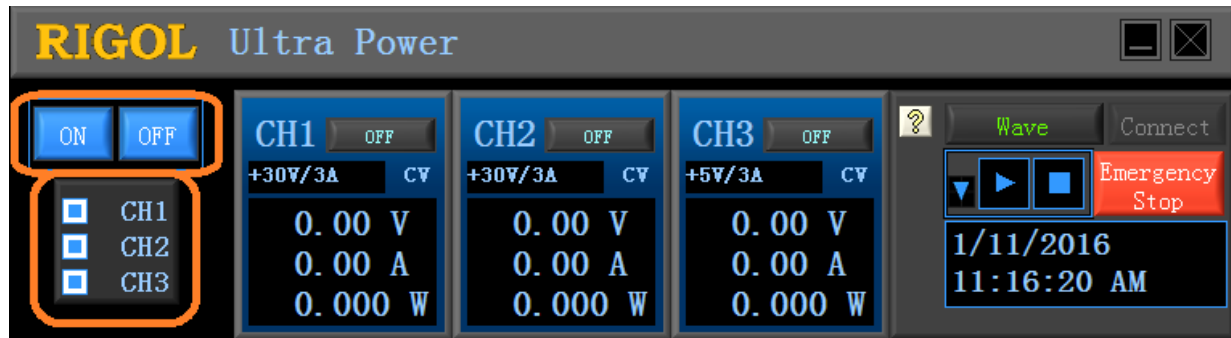

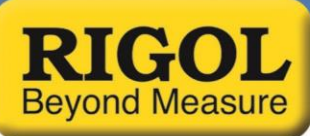

10. You can also see the trend of Voltage, Current, and Power with respect to time by pressing the Wave button:

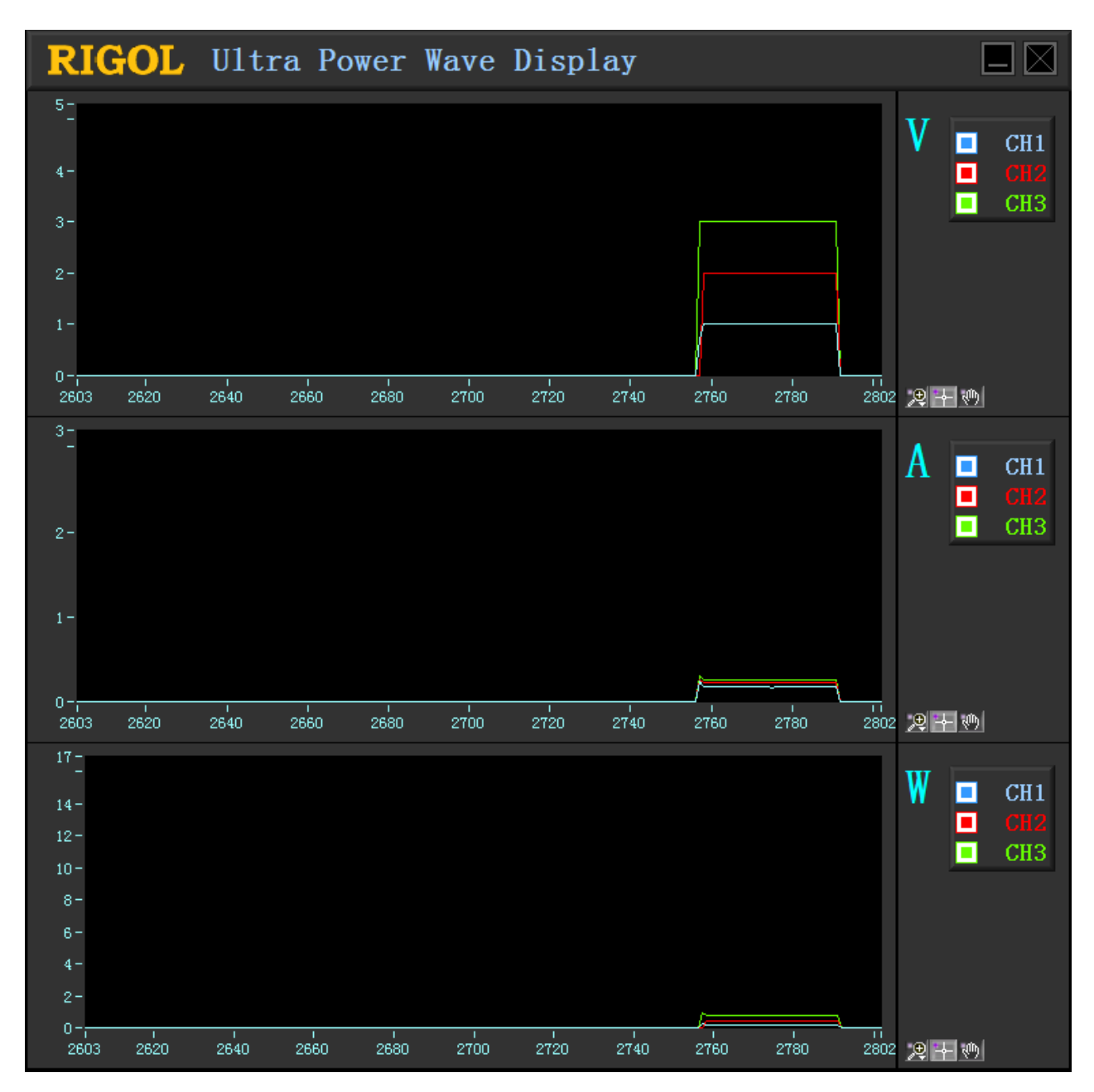

- 11. You can save data as a CSV file as well.
	- Configure the output setpoints, OCP, OVP, and other values for all of the channels you wish to record
	- Leave the Outputs OFF until the moment that you want to begin recording
	- Create a file to store the recorded information by pressing the down arrow and name the file:

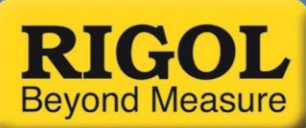

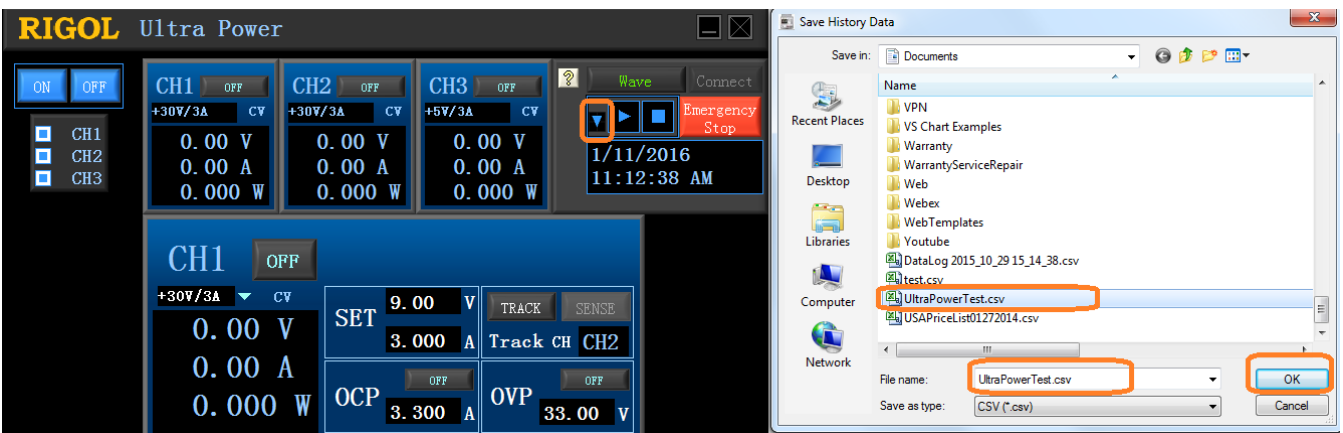

 When you want to begin recording, enable the outputs and start the waveform recording by pressing the "record" arrow:

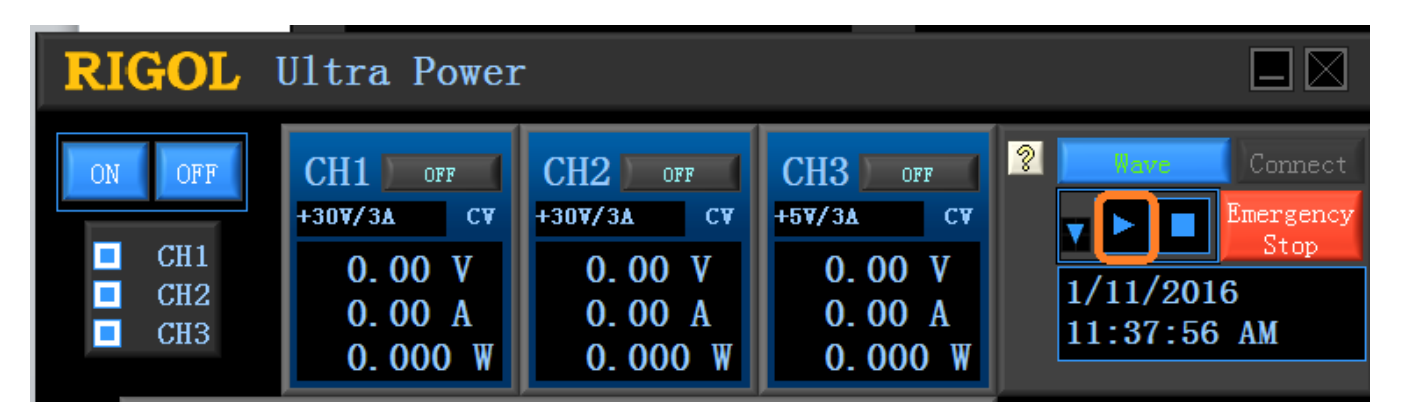

When you wish to stop recording, press the "stop" button

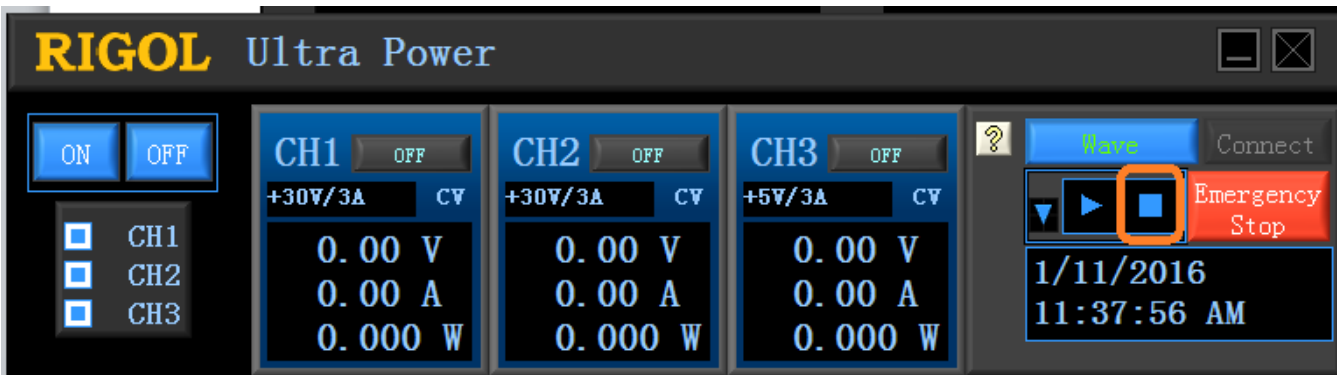

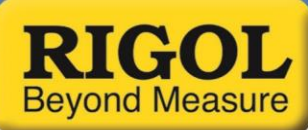

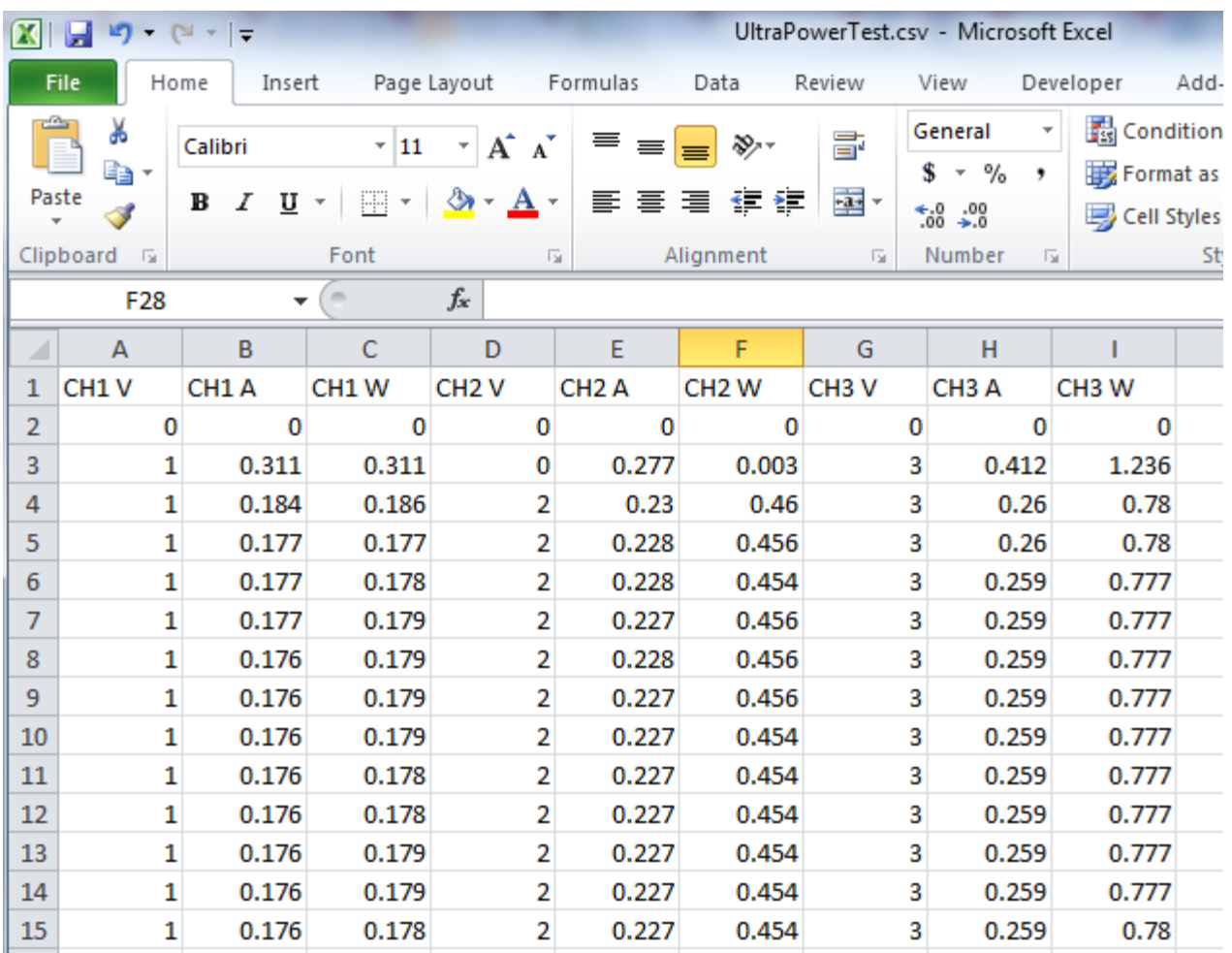

You can then view the CSV data using a spreadsheet program like MicroSoft Excel©:

## Find more information online DP800 [Family Information page](http://www.rigolna.com/products/waveform-generators/dP800/)

For more information on our power supplies or other products please go to **rigolna.com** or contact us directly at *applications@rigoltech.com* or call us toll free at **877-4-RIGOL-1.** 

**Rigol Technologies USA**

10200 SW Allen Blvd, Suite C Beaverton, OR 97005 877.474.4651